# Oracle JD Edwards WORK ORDER TIME ENTRY START/STOP

This application records start and stop times for work performed on a specific work order. This process is similar to the standard WO Time Entry, but the standard process assumes the user will start the work order process, complete it, then return to the RFgen screen and complete the process.

As with the standard process, this process updates the JDE work order data.

RFgen Functional Documentation 2019

RFgen provides its customers Oracle-validated, ready-to-use suites of Open Source applications and a development environment that can be used to create new apps or to modify existing apps.

This document describes the business workflow and technical information used in this application.

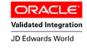

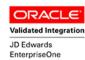

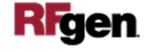

# JD Edwards: Work Order (WO) - Time Entry Start/Stop Workflow

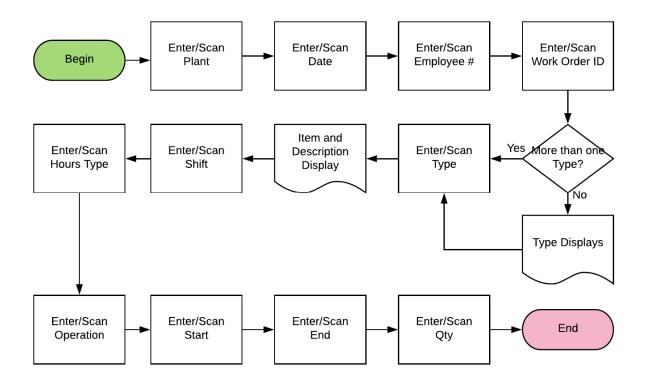

# FWOTE0200 WO – Time Entry Start/Stop

This application records a start and stop time for work done against a specific work order. This process is similar to the standard WO Time Entry, but the standard process assumes the user will start the work order process, complete it, then return to the RFgen screen and complete the process.

The Time Entry Start/Stop process allows the user to start a workorder process, then exit the RFgen screen to perform other operations.

When the workorder process is completed, the user can re-load the process, and stop the one that's running, and finish the process.

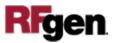

### Description of Workflow

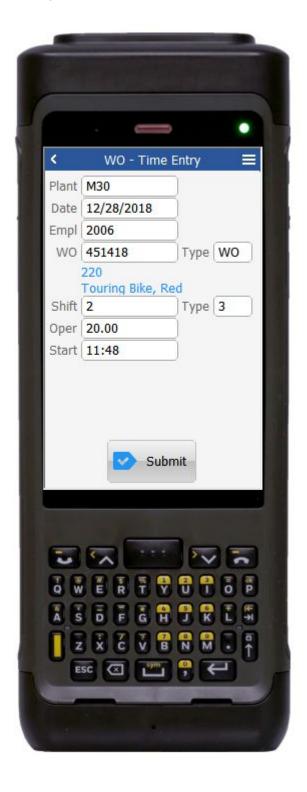

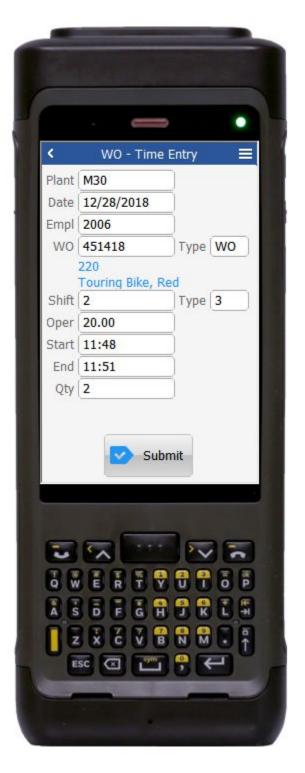

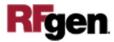

First the user scans, enters, or searches for a plant if one does not default from the user profile.

The Date defaults to today's date. Either value may be changed by the user if required.

The user enters or scans the employee number (Empl#). Only valid employee JDE AN8 values are allowed.

The user enters or scans the WO ID (WO #)

The WO Type value will default if there is only one workorder with that number available. Otherwise, the user enters or scans the WO type.

Upon entry, the item number and item description will display.

The user enters the shift, hours type, and operation.

The Shift is the work shift the time is being tracked against. It must be a valid JDE shift (UDC 07|SH for JDE A9.2 systems, or UDC 06|SH for all other JDE versions).

The Type (hours) must be a valid JDE hours type (UDC 31|TY).

The operation (Oper) field must be a valid operation sequence step for the work order.

The Start time is the time the operation is starting. If this is the first entry for the Plant, Employee and Workorder, the user can use the search list button (magnifying glass) found next to the field to auto-populate the current time. The End time is only shown if the Plant, Employee and Workorder has already been started. In this case the Start time will display the time the workorder process was started, and the user is now prompted to enter the completion time.

The Qty (quantity) is the number of items completed during the process.

The arrow in the upper left corner, when clicked on, will take the user back to the menu.

The **Submit** button sends the transaction in JDE.

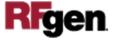

#### **Technical Information**

The following describes the tables used for validation, search lists, or functions for a given prompt in this application. If applicable, the default property is also included.

| Prompt              | Validation / Search —<br>Tables / Functions | Default Property / in-code defaults |
|---------------------|---------------------------------------------|-------------------------------------|
| Plant               | F41001                                      | User Profile                        |
| Date                | m/d/yyyy (current date will default)        |                                     |
| Empl (employee)     | F0101                                       |                                     |
| WO (workorder)      | F4801                                       |                                     |
| Type                | F4801                                       |                                     |
| Shift               | UDC 07 SH (A9.2) or UDC 06 SH (all other)   |                                     |
| Type (of hours)     | UDC 31 TY                                   |                                     |
| Oper (operation ID) | F3112                                       |                                     |
| Start               | HH:MM                                       |                                     |
| End                 | HH:MM                                       |                                     |
| Qty (quantity)      | Numeric value of items completed            |                                     |

#### **Customization Considerations**

If you are planning on creating a new version of this application or modifying it for a customer, consider asking these questions to help prepare your list of customization requirements.

- 1. Is the following setup correctly in JDE?
  - Employee Number / Labor Rate?
  - Item / Rate?
  - Shift Information?
- 2. Should the Plant ID default differently for Work Orders (for the user)?

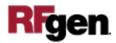